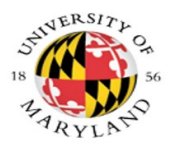

**Kuali Financial System**

# **KFS AR Biller Manual**

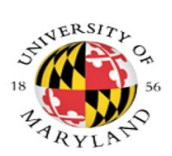

# **Table of Contents**

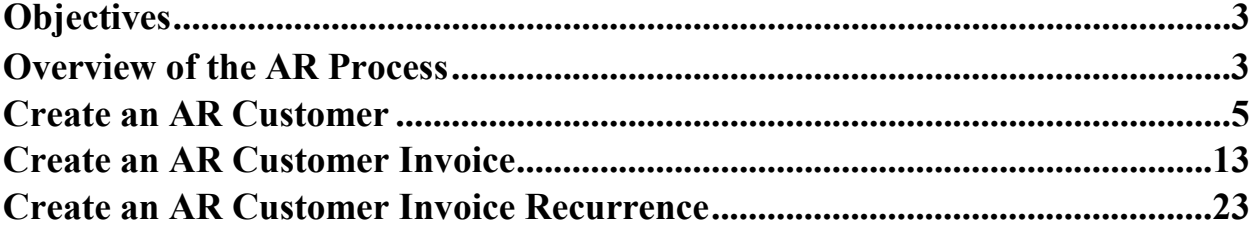

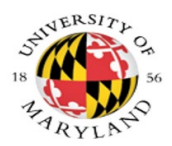

# <span id="page-2-0"></span>**Objectives**

- Overview of the AR Process
- Create an AR Customer and Customer Invoice
- Print a Customer Invoice

# <span id="page-2-1"></span>**Overview of the AR Process**

The **Accounts Receivable** (AR) module in **KFS** is used for billing and managing Contract & Grants (CG) extramural receivables, billing and managing receivables for goods and services provided by the University to external parties, receivables from dishonored checks, and receivables arising from salary overpayments.

This training for **KFS-AR**, will cover invoices for billing external customers for goods and services provided by University departments and processing payments received. Typically categorized as non-student receivables, goods and services, dishonored check and salary overpayment receivables for UMD in **KFS-AR**, exclude inter-departmental and inter-campus billings. Training sessions will be conducted separately for dishonored check receivables and salary overpayment receivables.

**KFS-AR** user roles, organizations and KFS GL account required by the module include:

- **Biller** the member of an AR billing organization with access to create invoices and customers.
- **Processor** the member of an AR processing organization with access to initiate the **Payment Application** document for customer payments received.
- **AR Cash Manager**  the user who receives workflow action requests for **Payment Application** documents submitted by **Processors.**
- **Billing Chart & Organization** the organization in **KFS-AR** that performs the billing function. A billing organization has one processingorganization.
- **Processing Chart & Organization** the centralized unit responsible for processing payments for invoices generated by billing organizations in **KFS-AR**
- **AR Clearing Account** the general ledger account associated with a **Processing Chart & Organization** that is used for **Customer Invoice** and **Payment Application** document ledger entries.

When completed, the **INV (**invoice) document, populated with a customer record and detailed line information, generates a University invoice and attached remittance (pdf format). Payments for any invoice must be recorded in KFS with the **Payment Application** (APP) document.

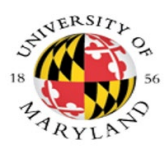

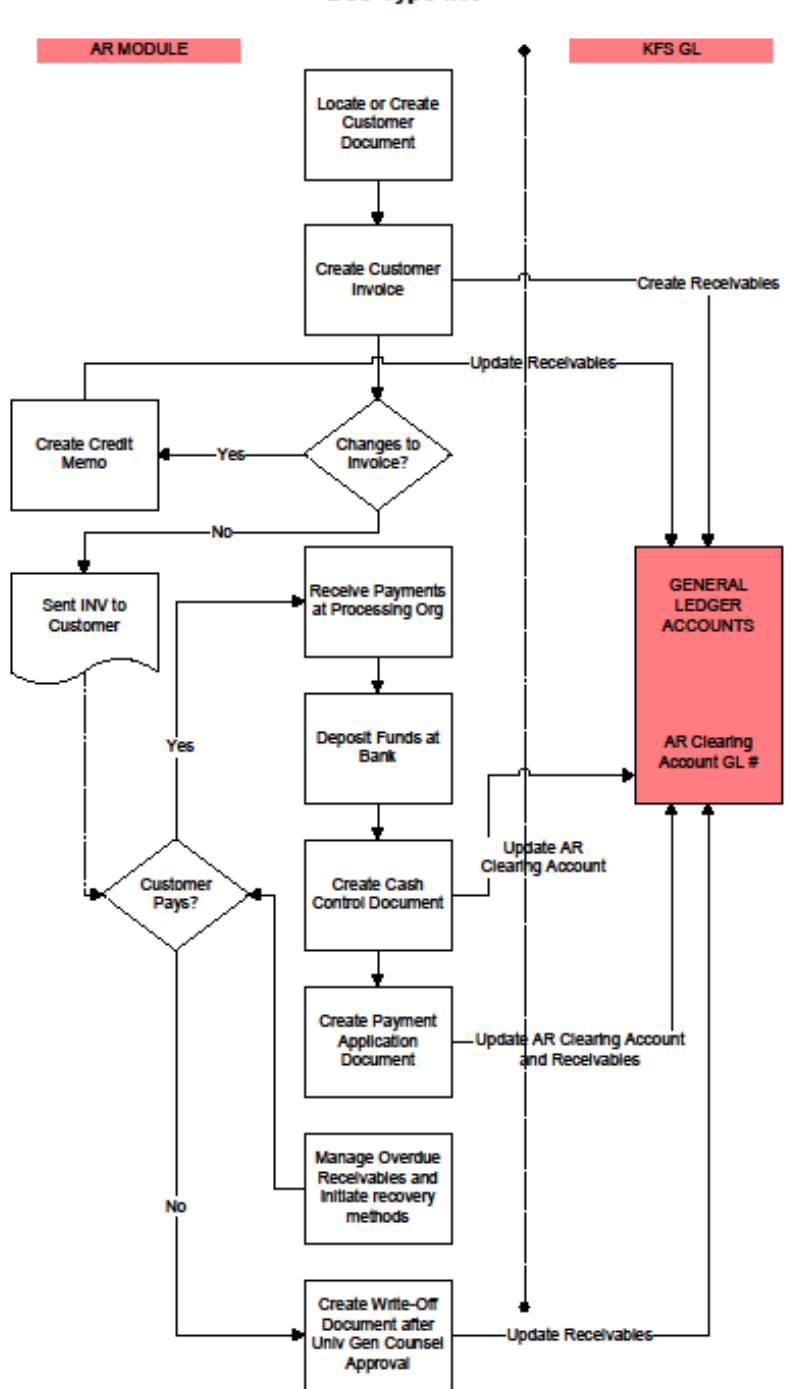

### <span id="page-3-0"></span>AR Business Process Flow Diagram with General Ledger Doc Type INV

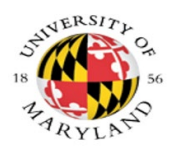

## **Create an AR Customer Process**

The **Customer** document establishes a KFS-AR customer record which is used on **KFS Accounts Receivable** (AR) invoices for billing external parties for amounts owed to the University. The customer record can be for a person, non-UMD business, organization or government unit. KFS-AR invoices, (Document Type=INV), include goods and services, dishonored check and salary overpayments.

**Navigation**: Main Menu>Lookup and Maintenance>Accounts Receivable Reports> Customer

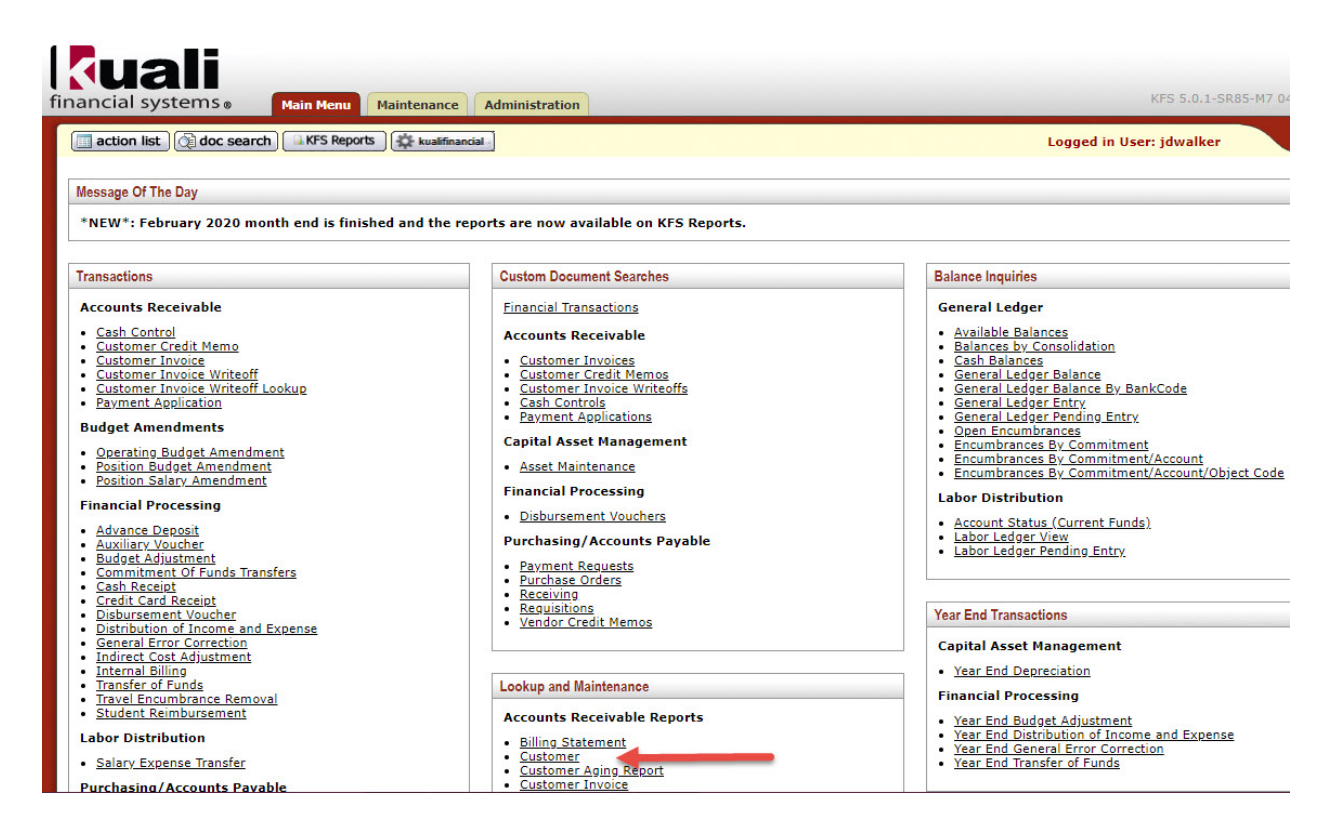

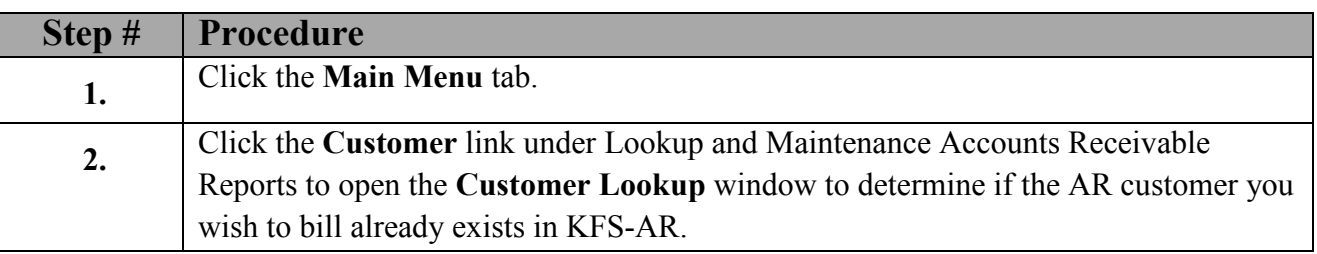

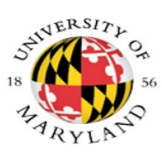

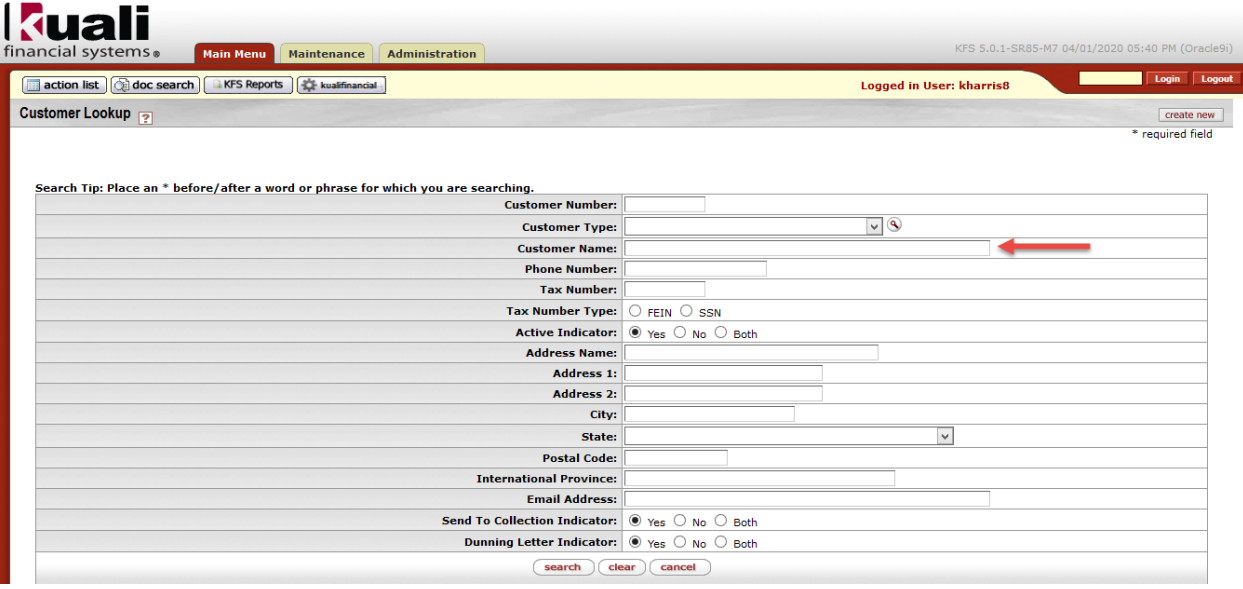

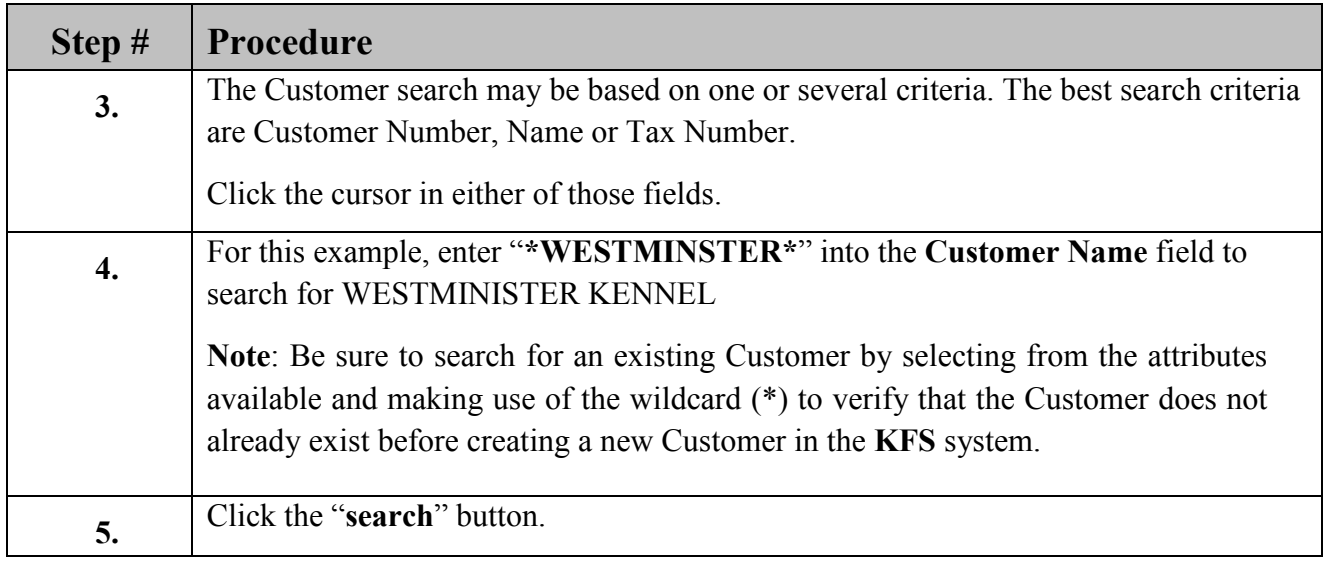

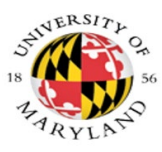

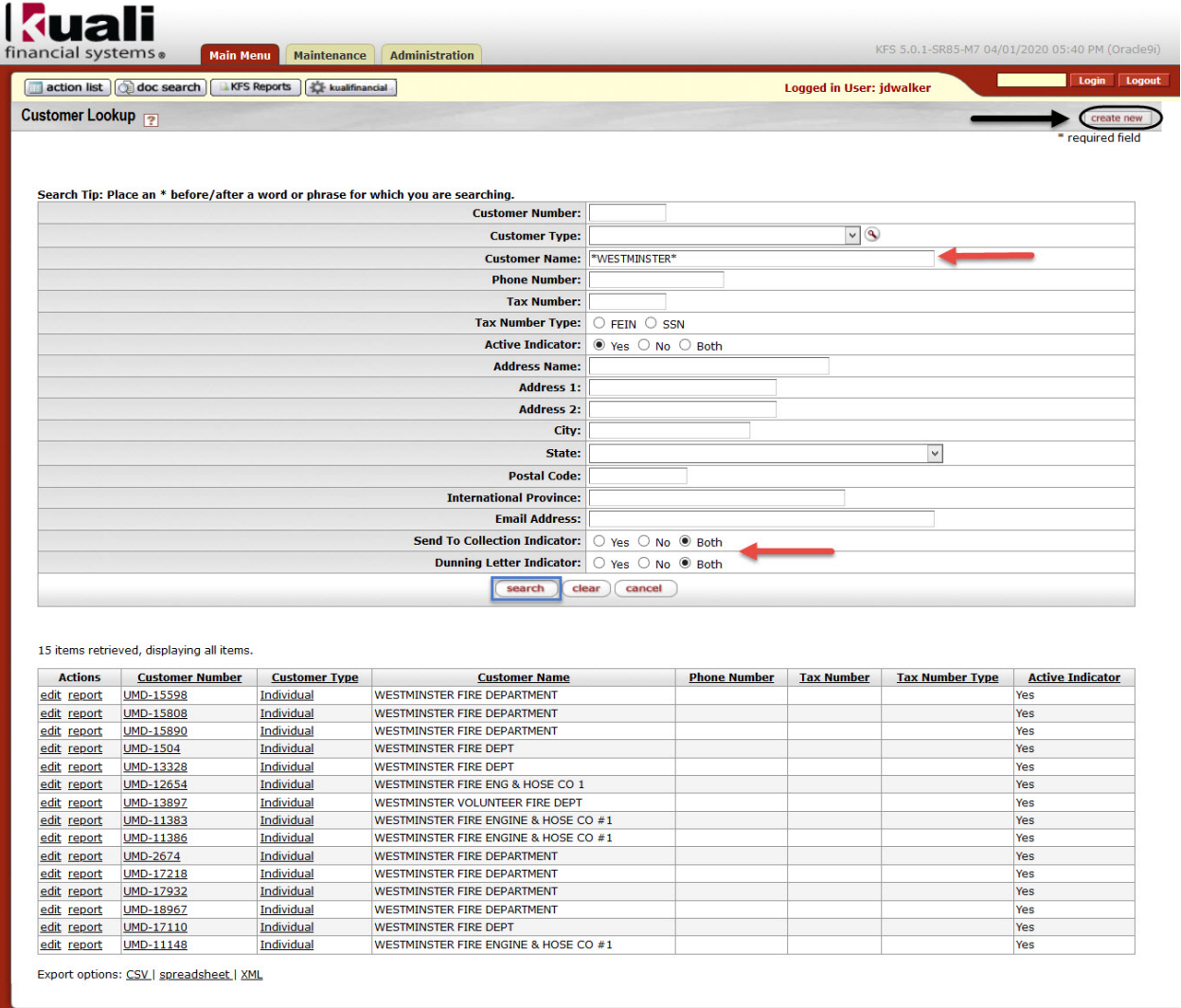

## Copyright 2005-2020 The Kuali Foundation. All rights reserved.<br>Portions of Kuali are copyrighted by other parties as described in the Acknowler

**Step # Procedure 6.** After performing a thorough Customer search and determining the Customer does not exist in **KFS**, you may then create a new Customer.

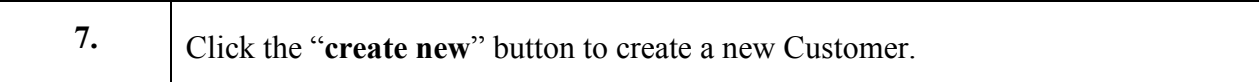

 $\overline{\mathbf{R}}$ 

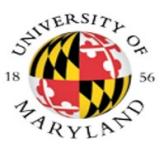

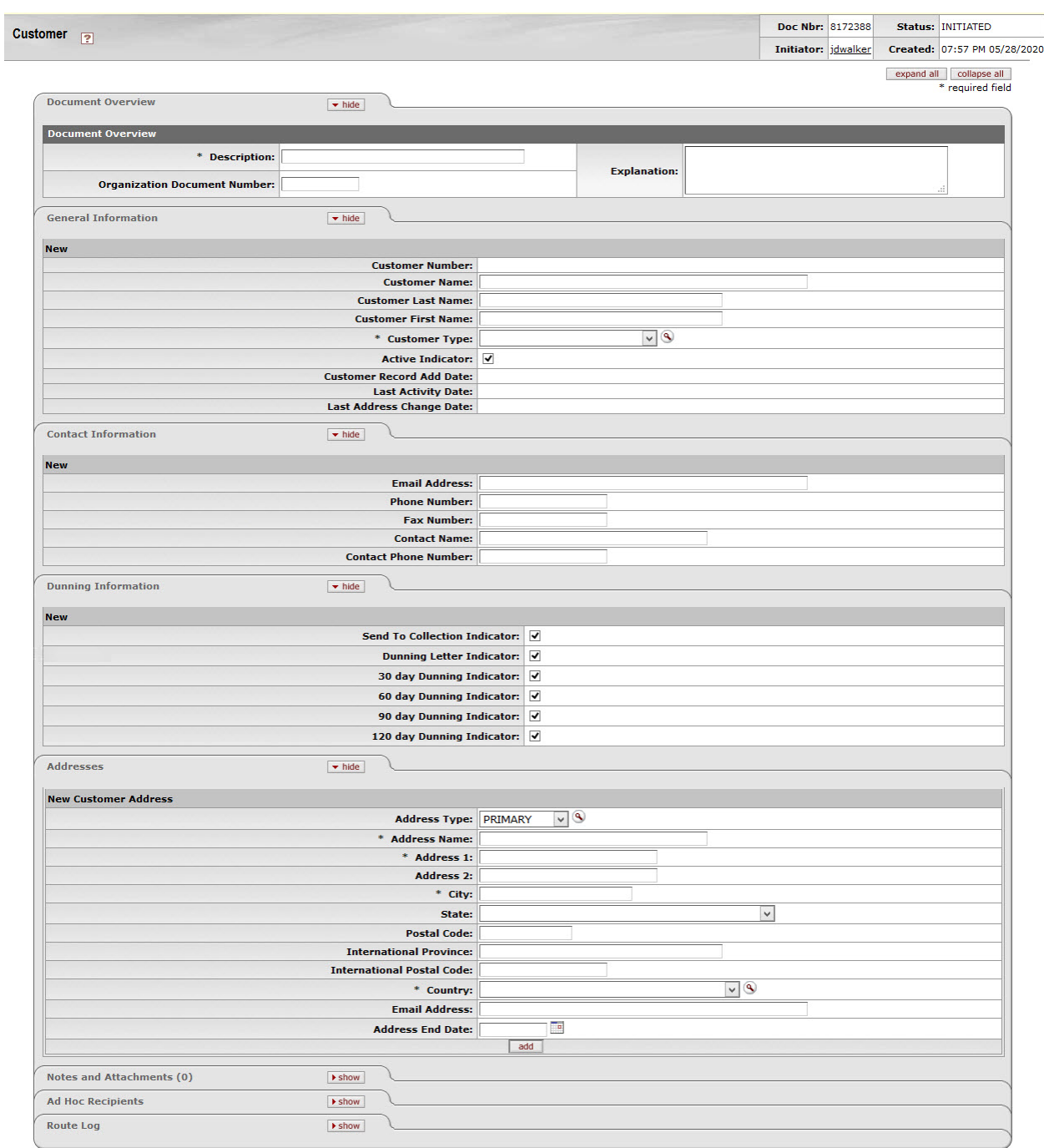

 $\fbox{submit} \quad \quad \text{save} \quad \quad \text{close} \quad \quad \quad \text{cancel}$ 

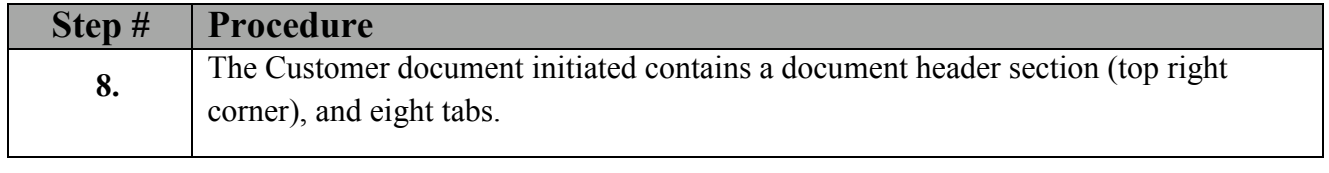

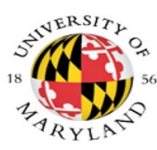

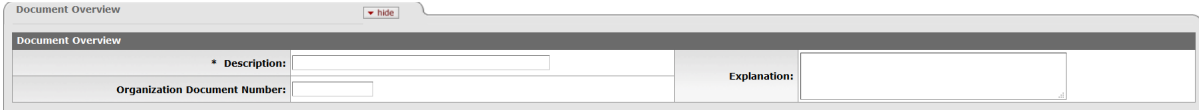

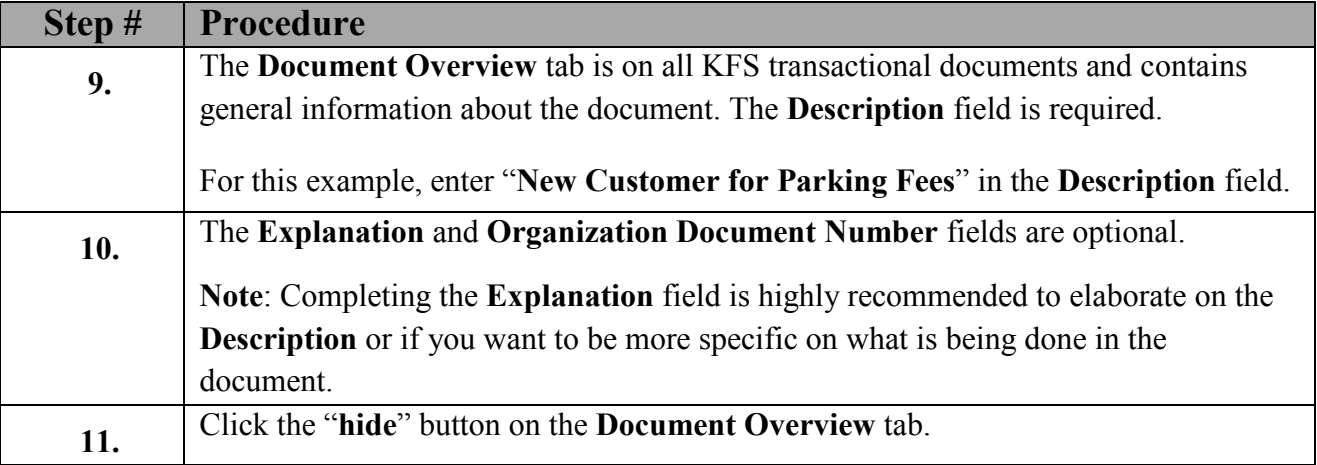

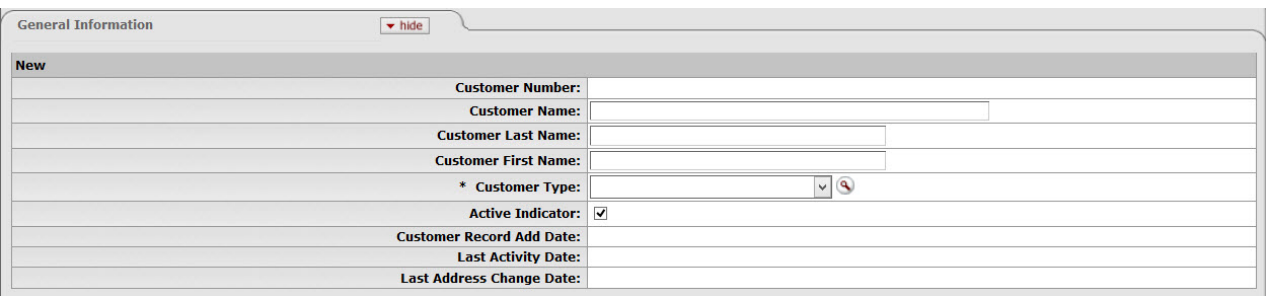

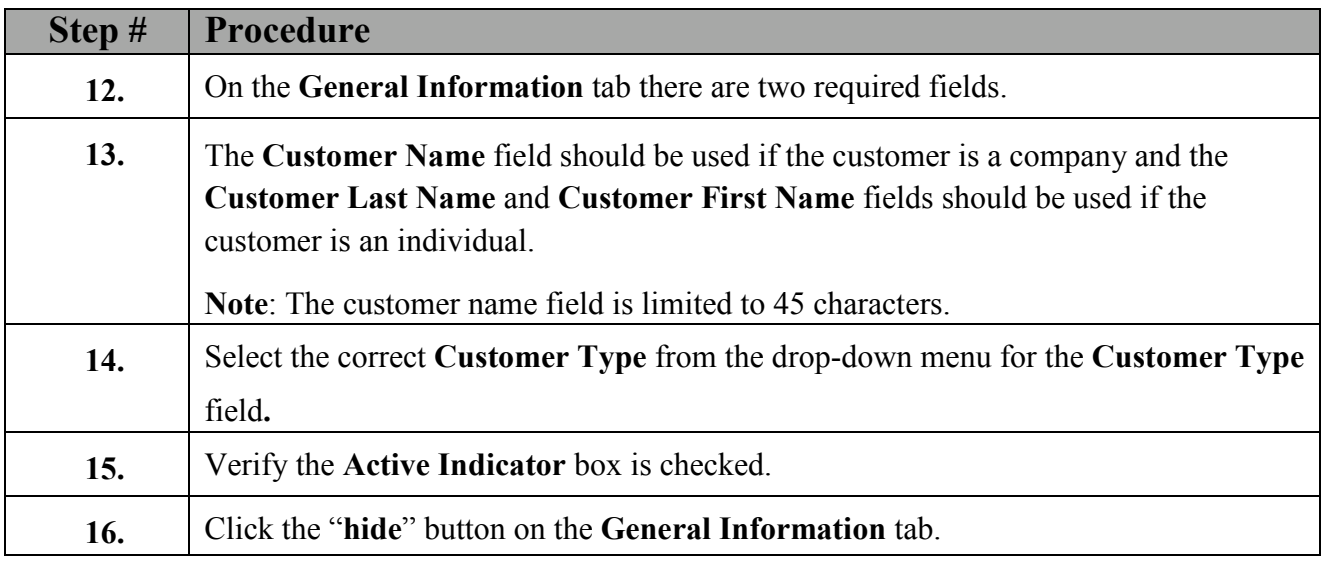

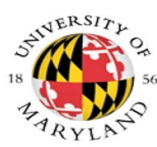

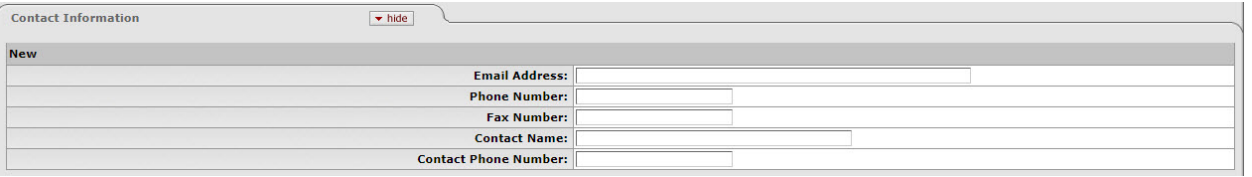

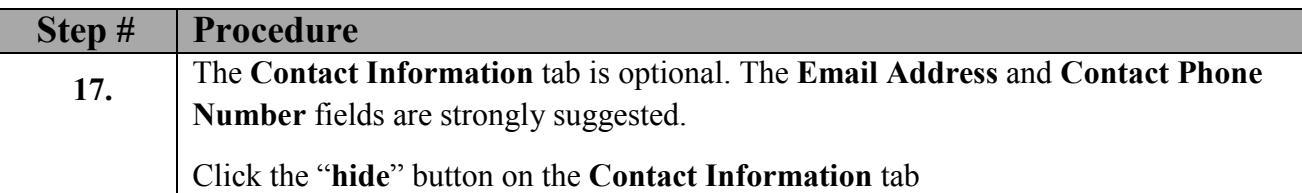

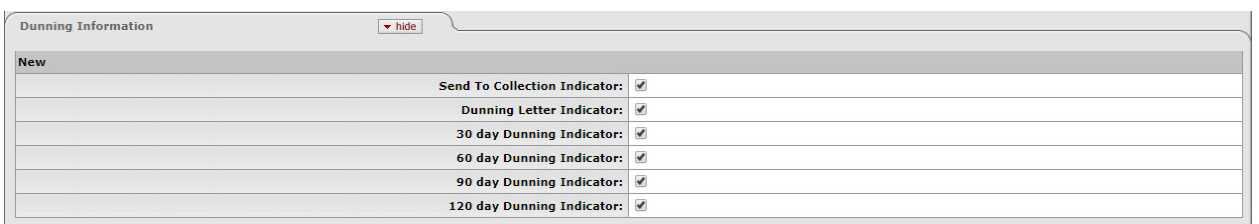

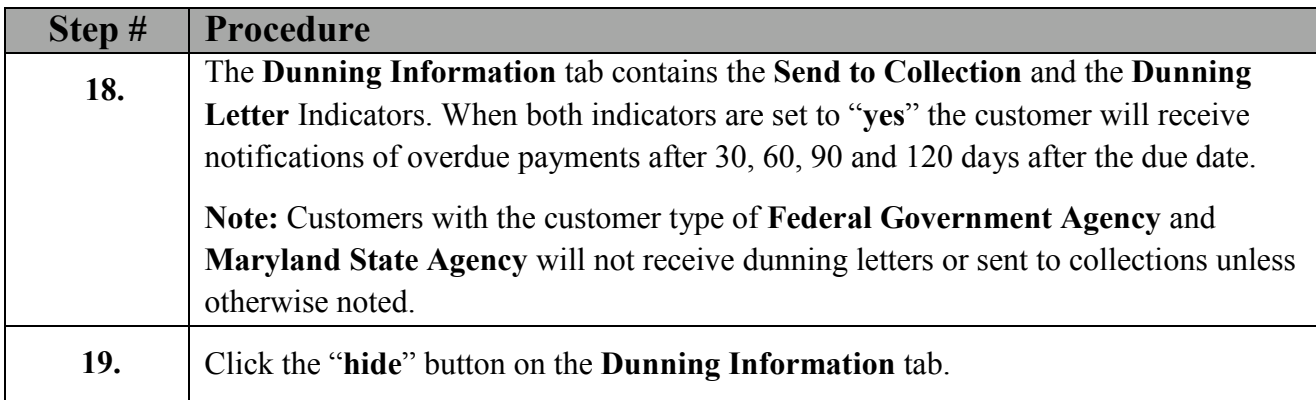

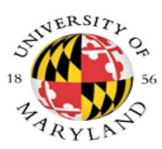

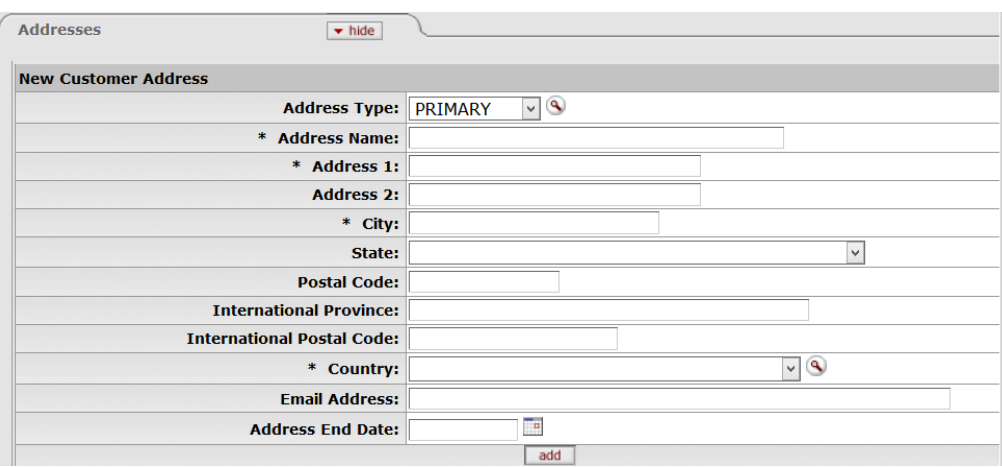

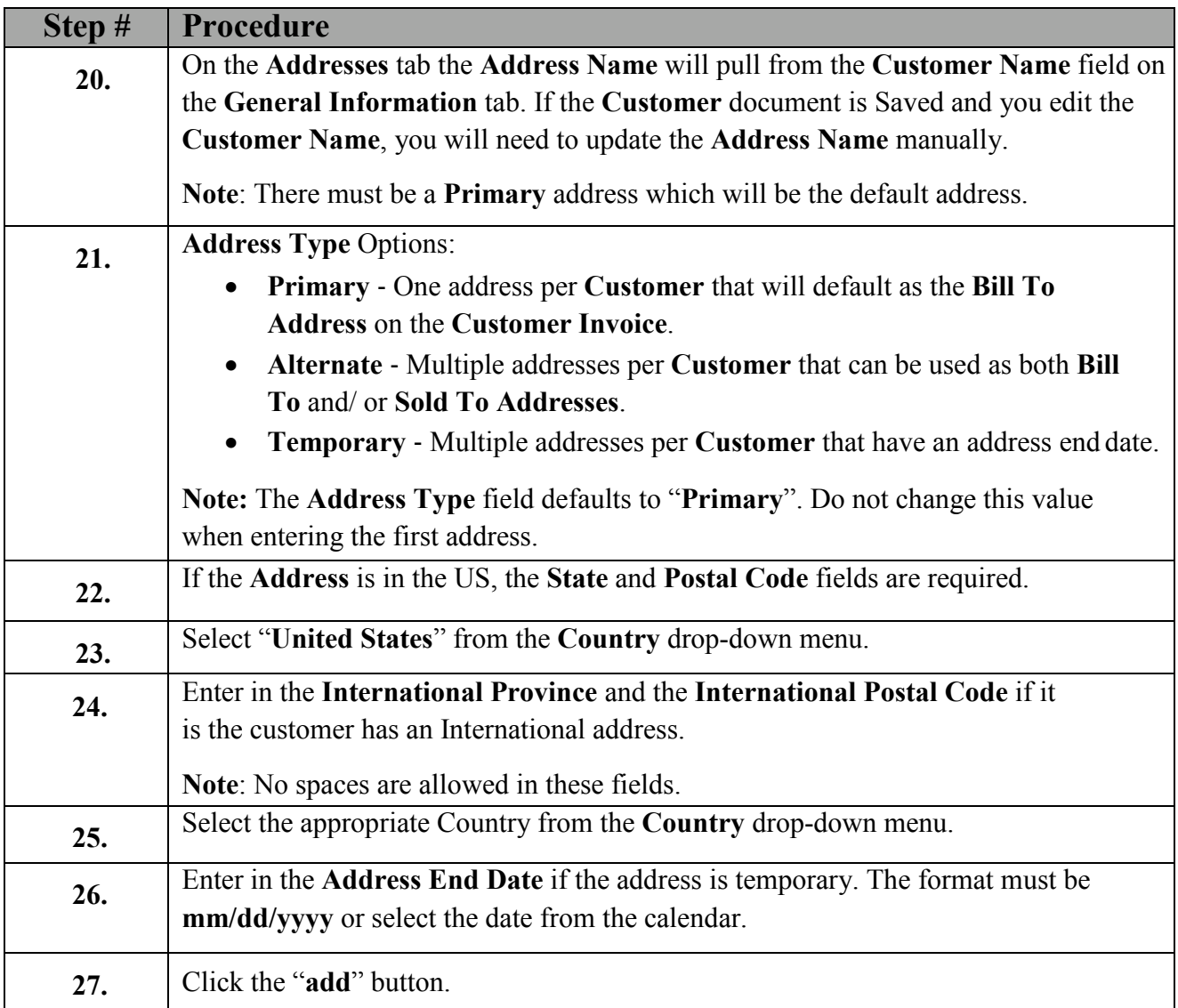

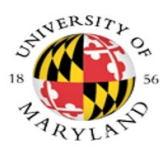

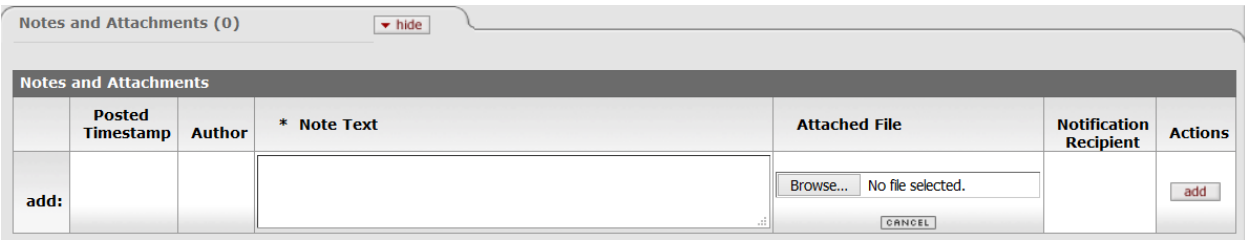

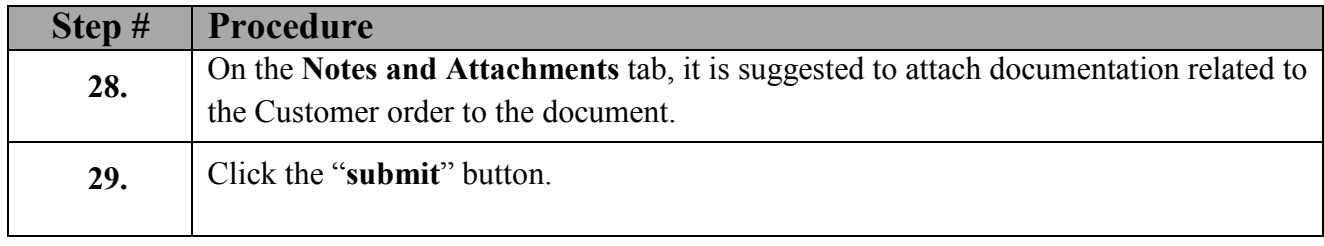

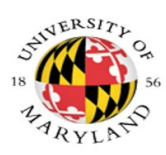

# <span id="page-12-0"></span>**Create an AR Customer Invoice**

## **Process**

The KFS-AR **Customer Invoice** document, Document Type (INV), allows you to prepare, save and print an invoice for a customer from your organization.

KFS-AR invoices, Document Type (INV), are for goods and services, dishonored checks, and salary overpayment billing.

Examples of Goods and Services invoices include UMD facility rentals and associated parking permits, registration fees to vendors participating in Career Fairs at UMD, or sales to high schools, to name a few.

**Navigation**: Main Menu> Transactions> Accounts Receivable> Customer Invoice

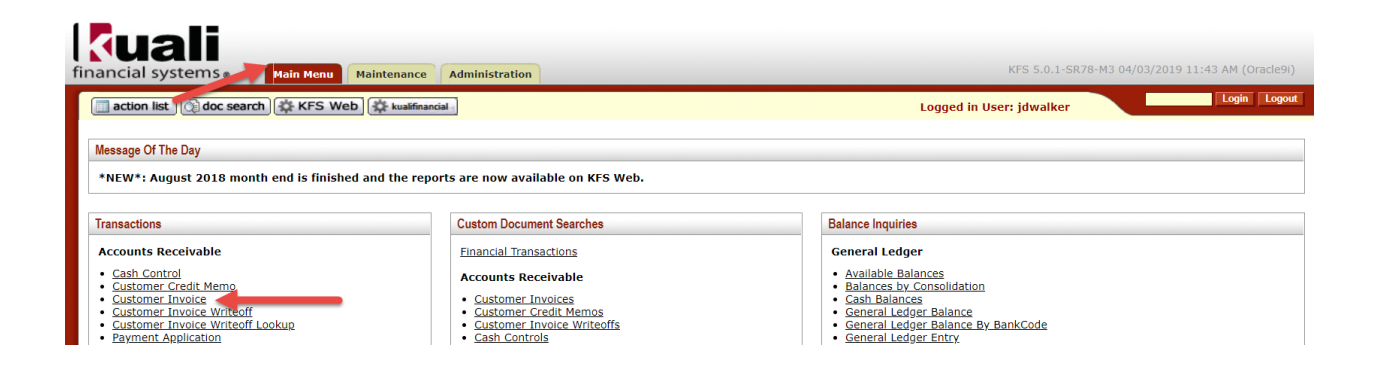

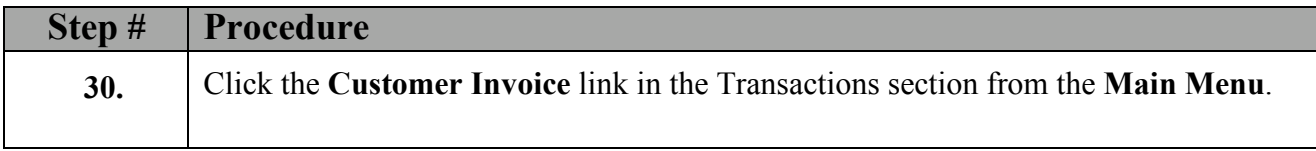

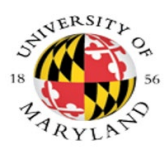

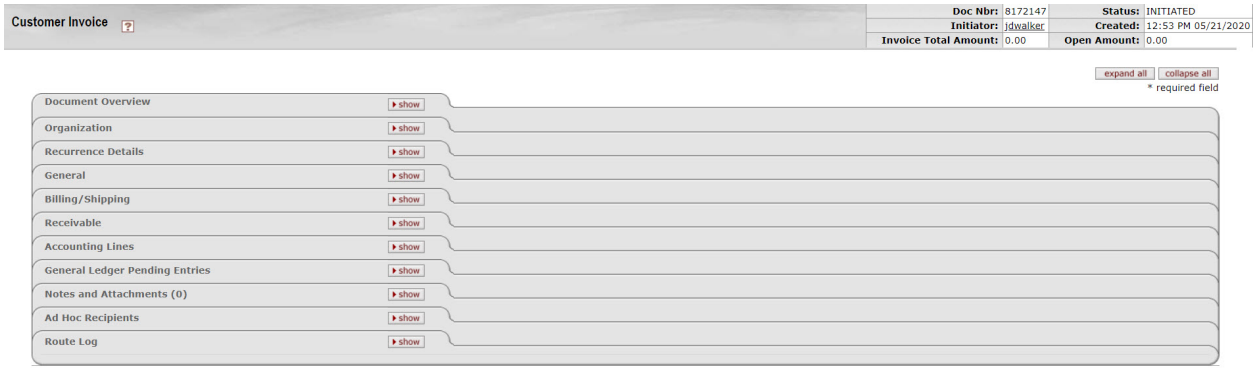

#### $\fbox{\hskip 1pt {\it submit}}\quad \quad {\rm save} \quad {\rm close} \quad \quad {\rm cancel}$

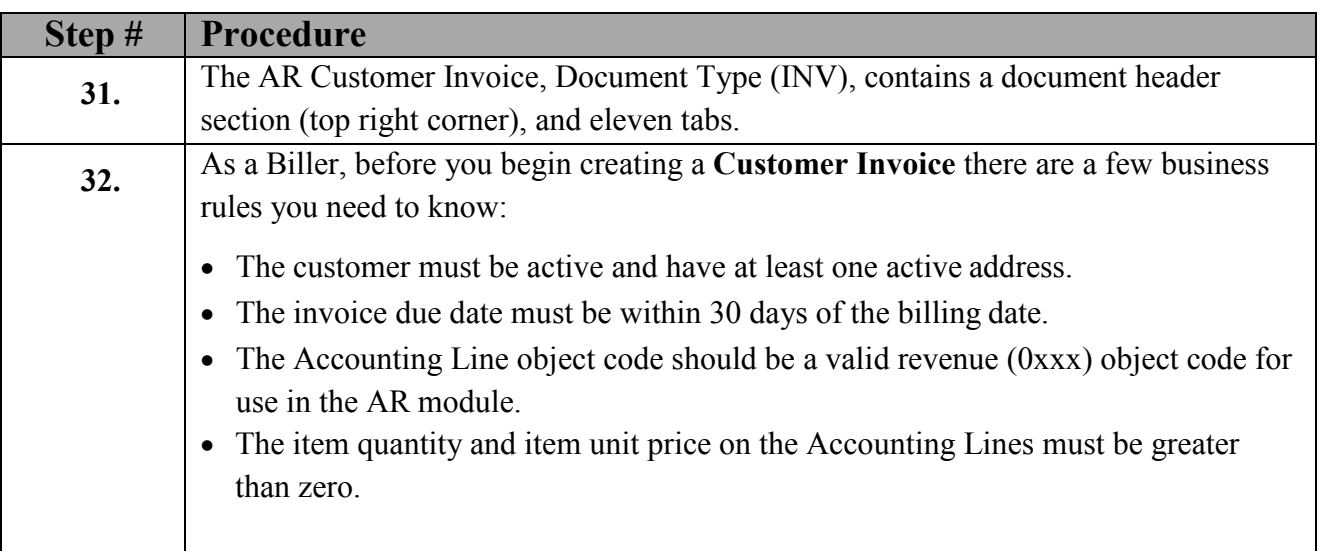

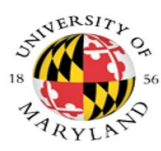

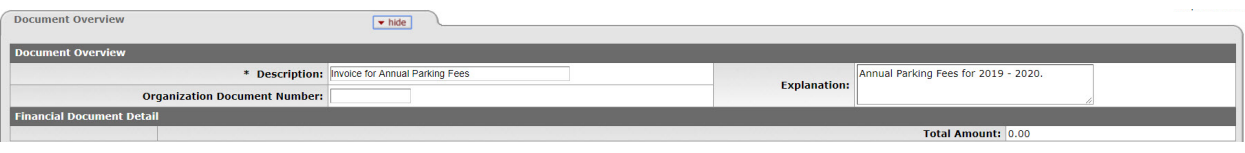

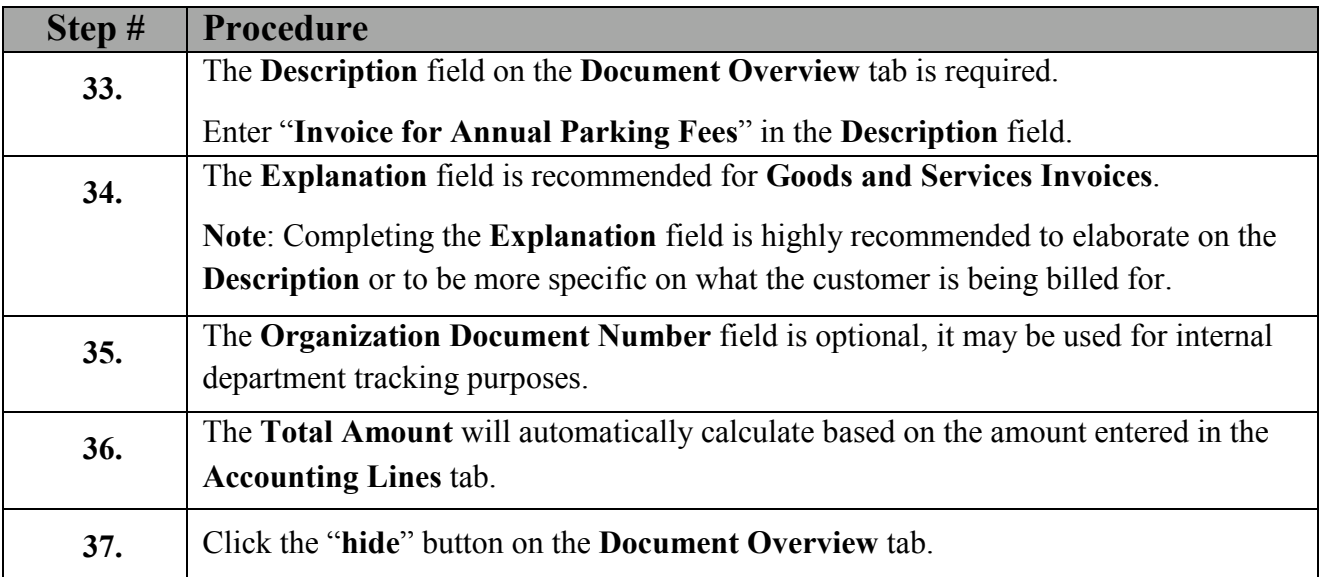

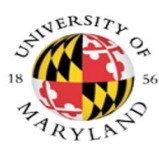

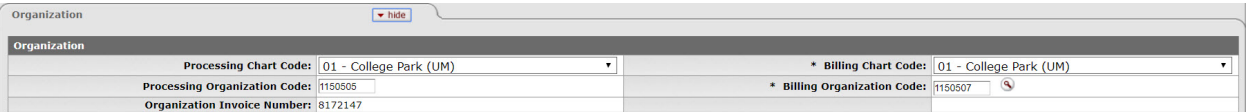

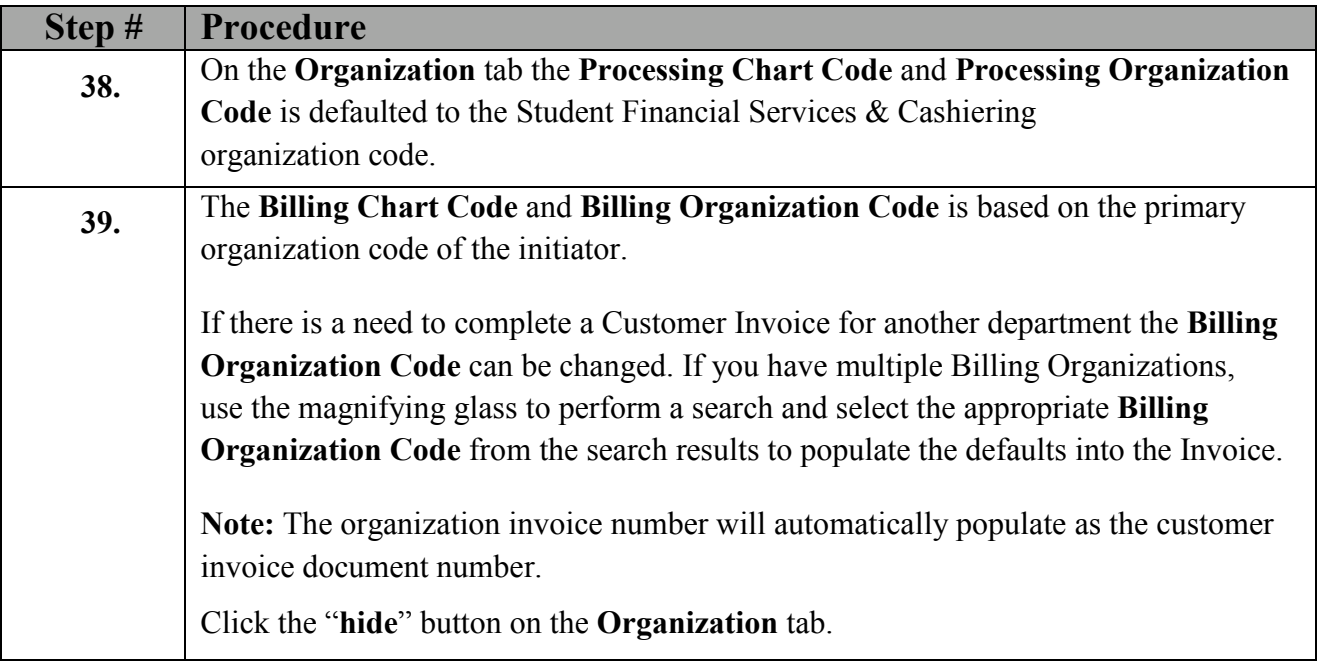

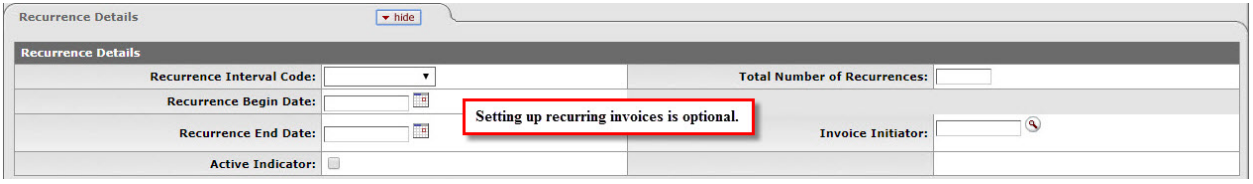

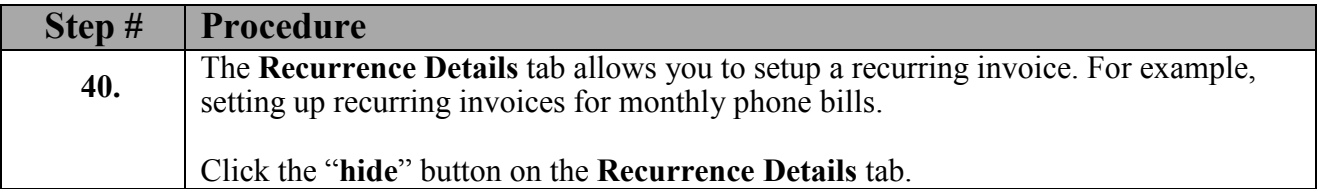

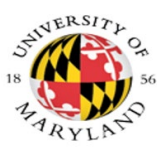

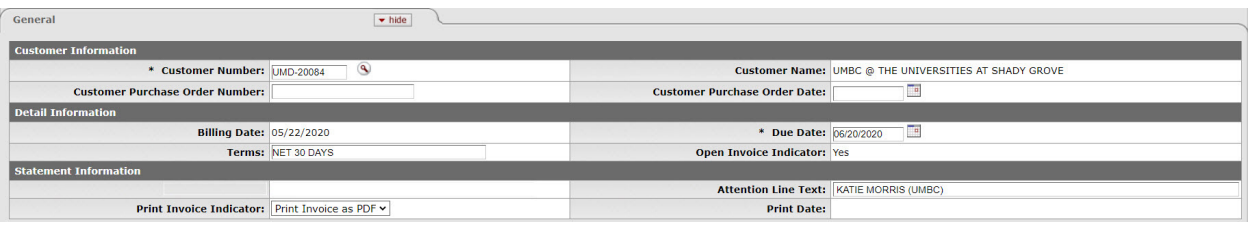

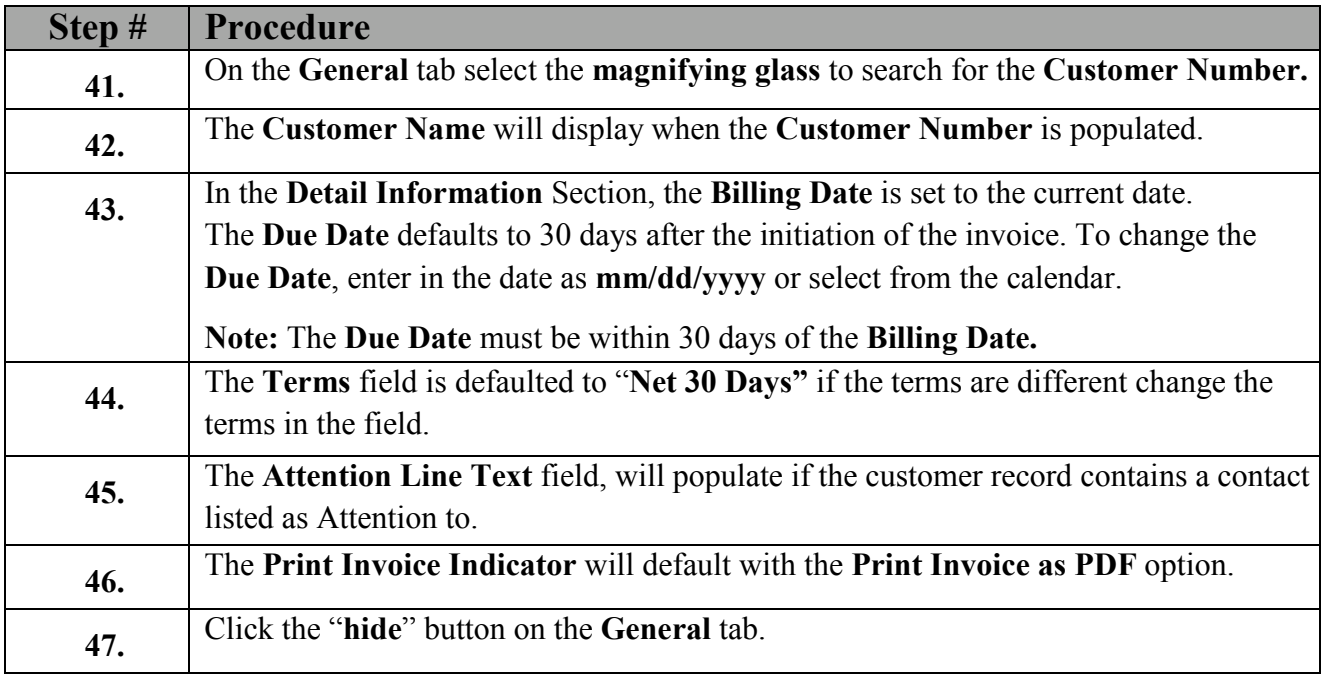

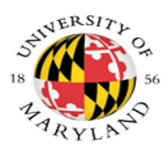

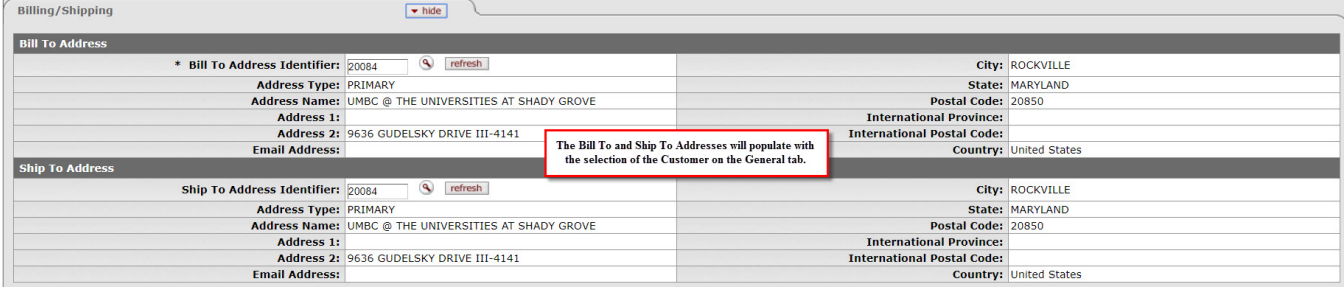

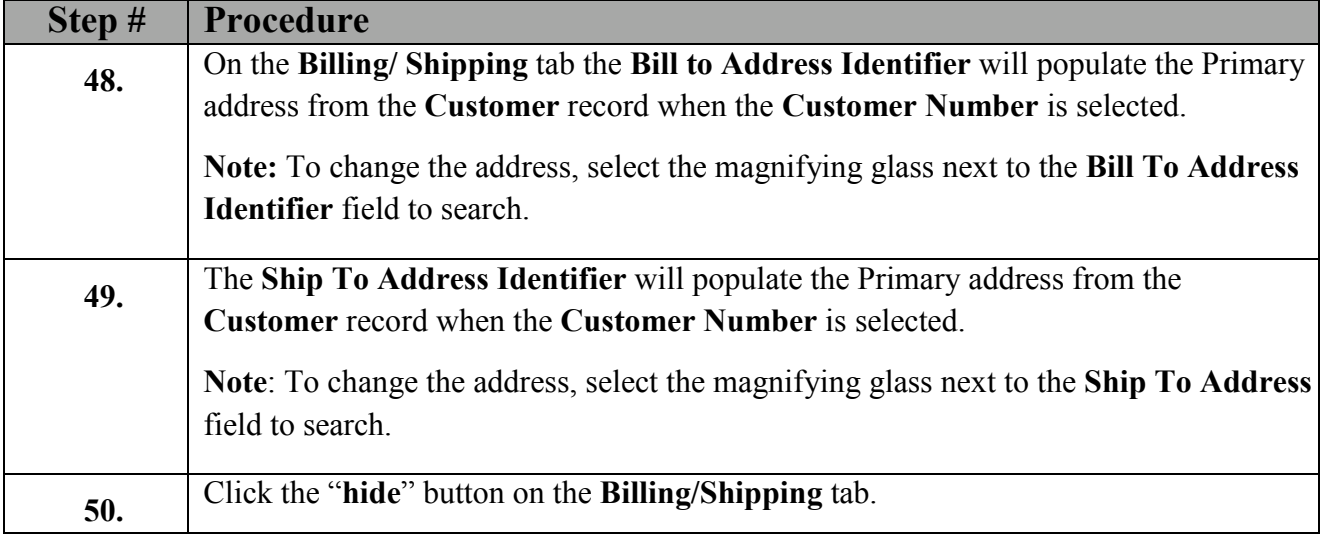

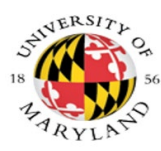

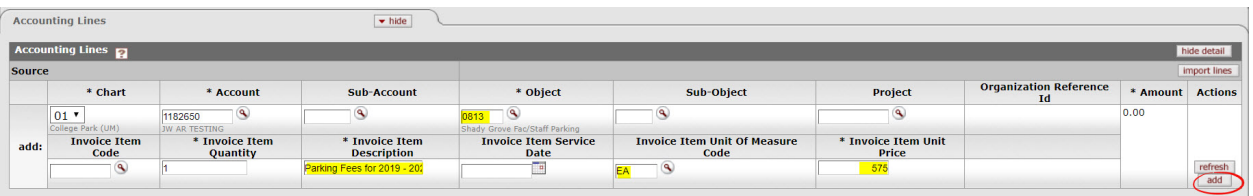

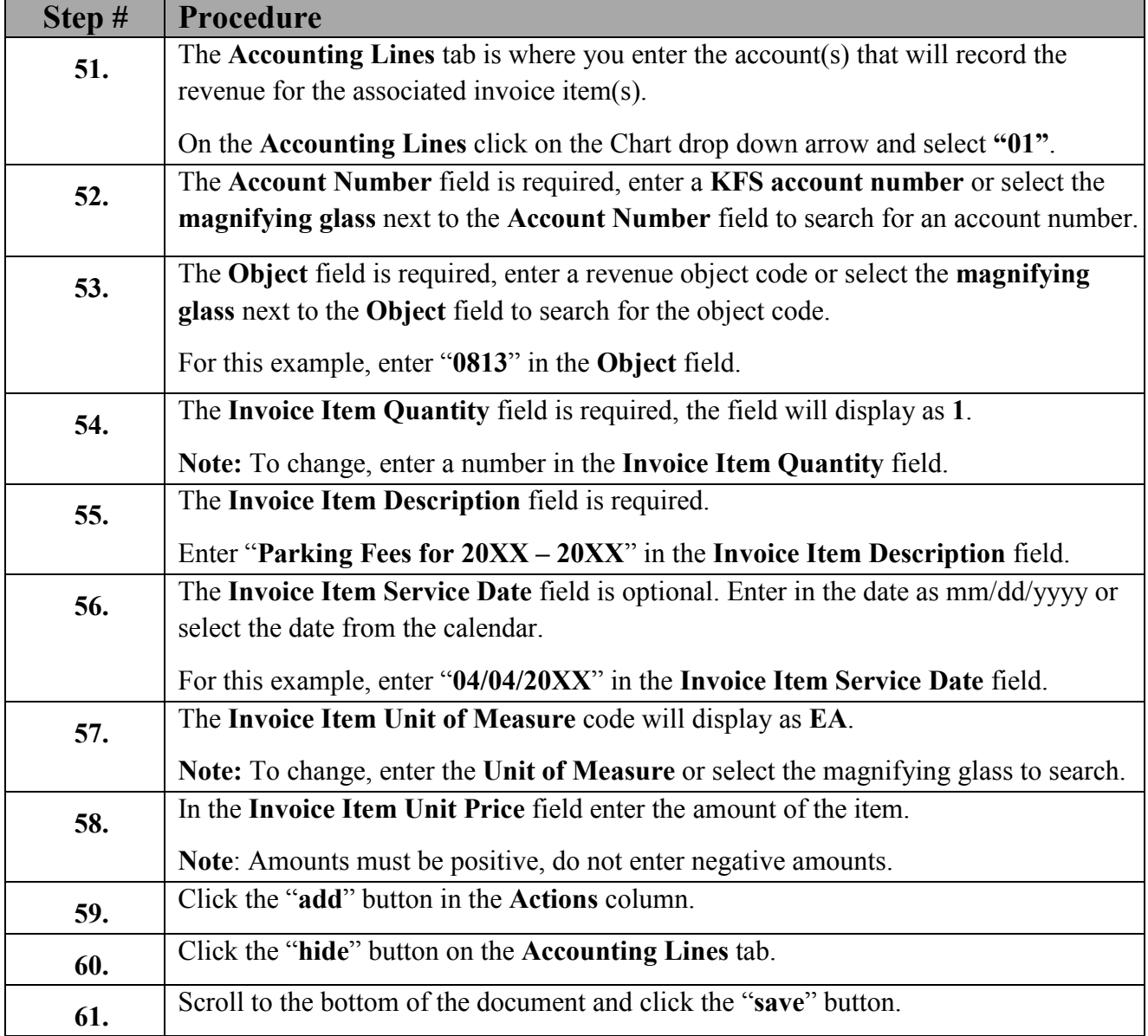

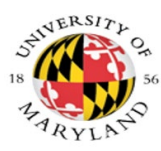

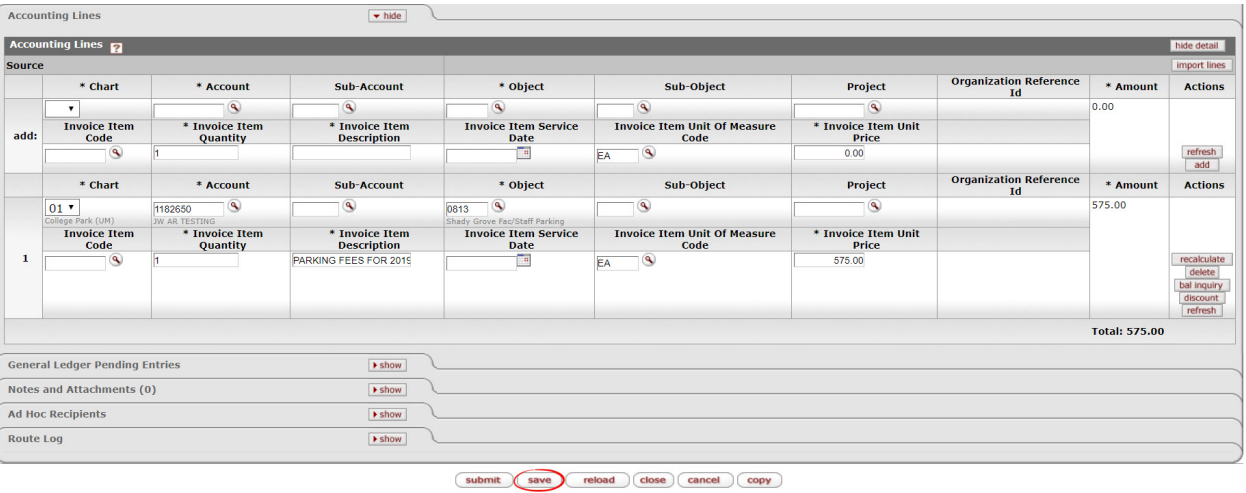

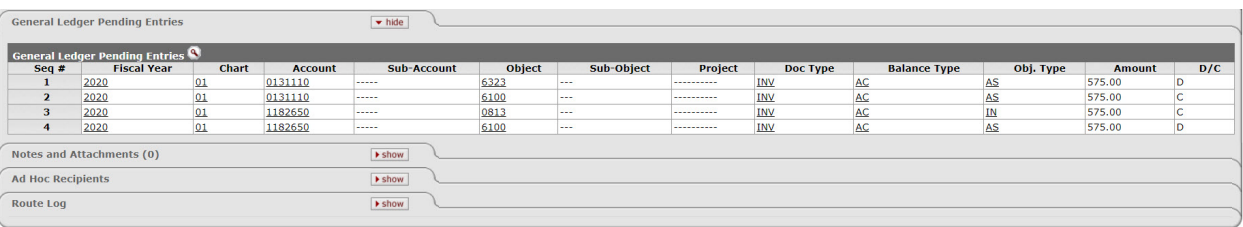

 $\fbox{\hskip 1pt {submit}} \hspace{1pt} \fbox{\hskip 1pt} (save) \hspace{1pt} \fbox{\hskip 1pt} (close) \hspace{1pt} \fbox{\hskip 1pt} cancel$ 

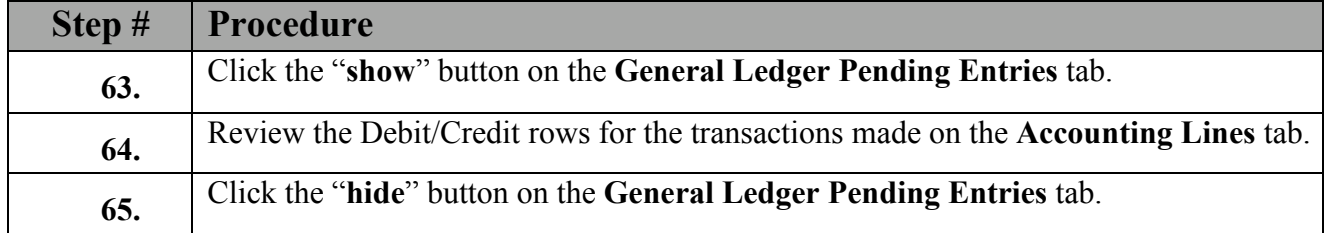

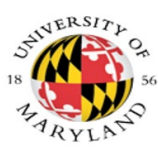

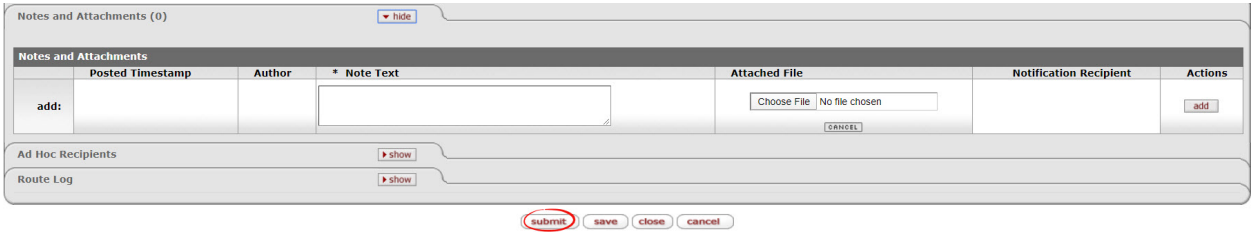

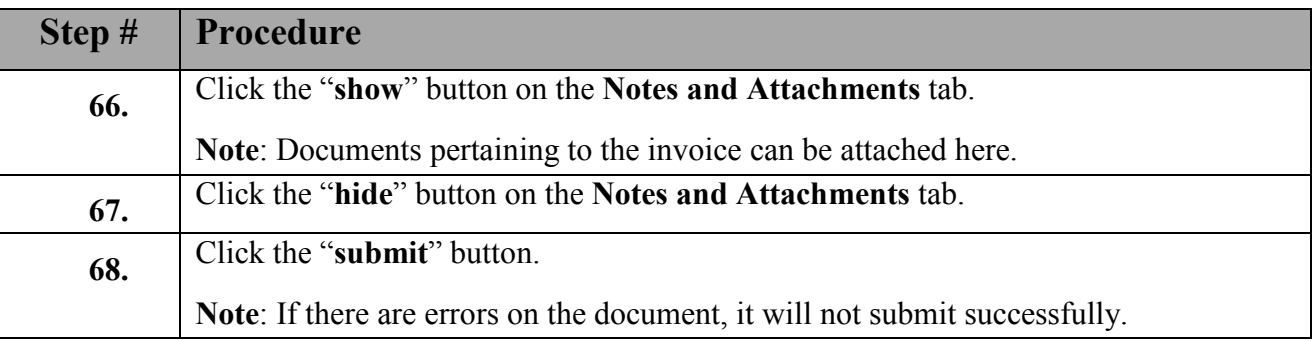

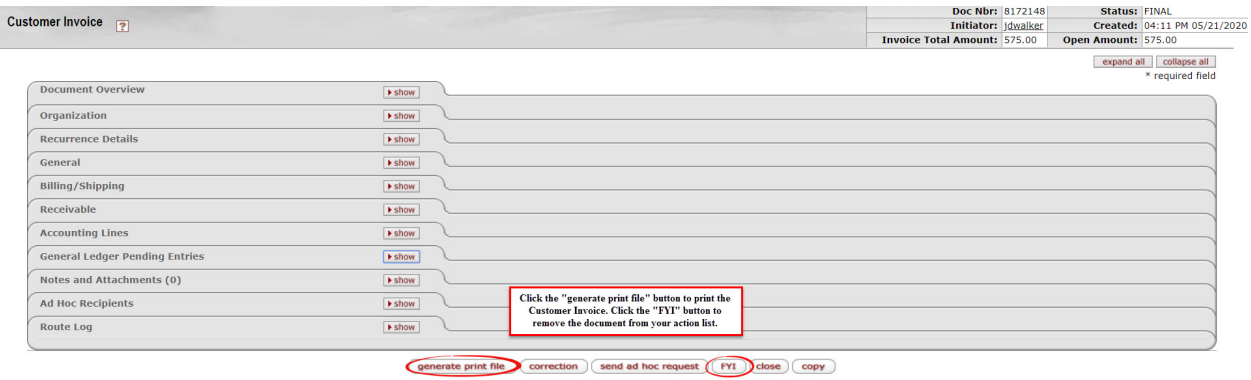

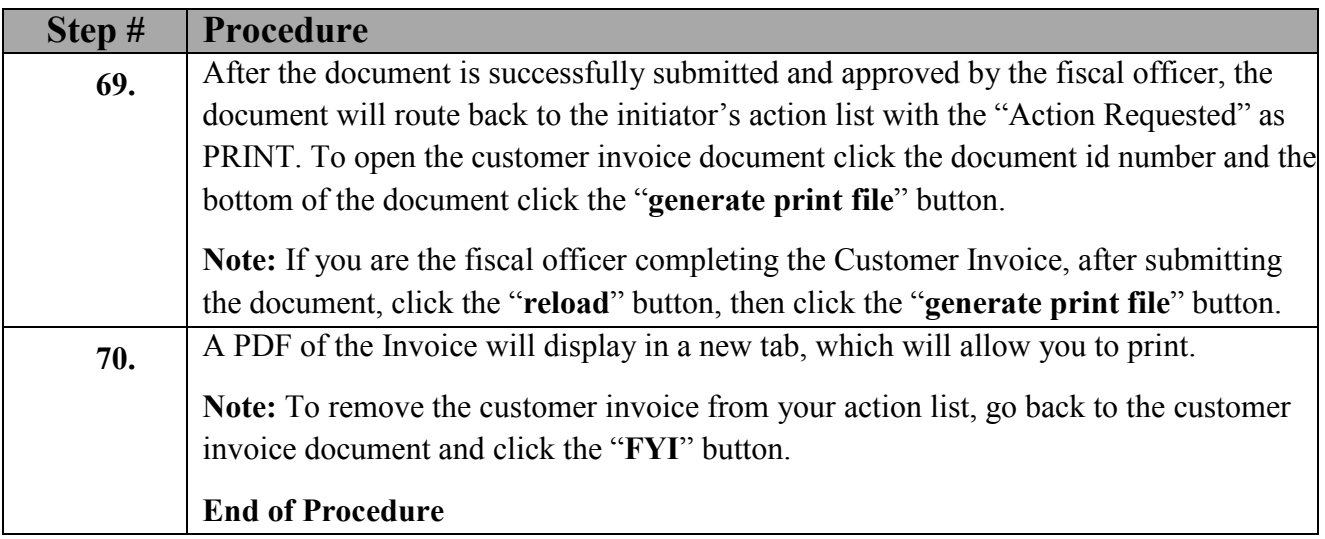

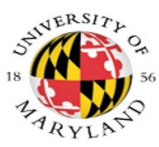

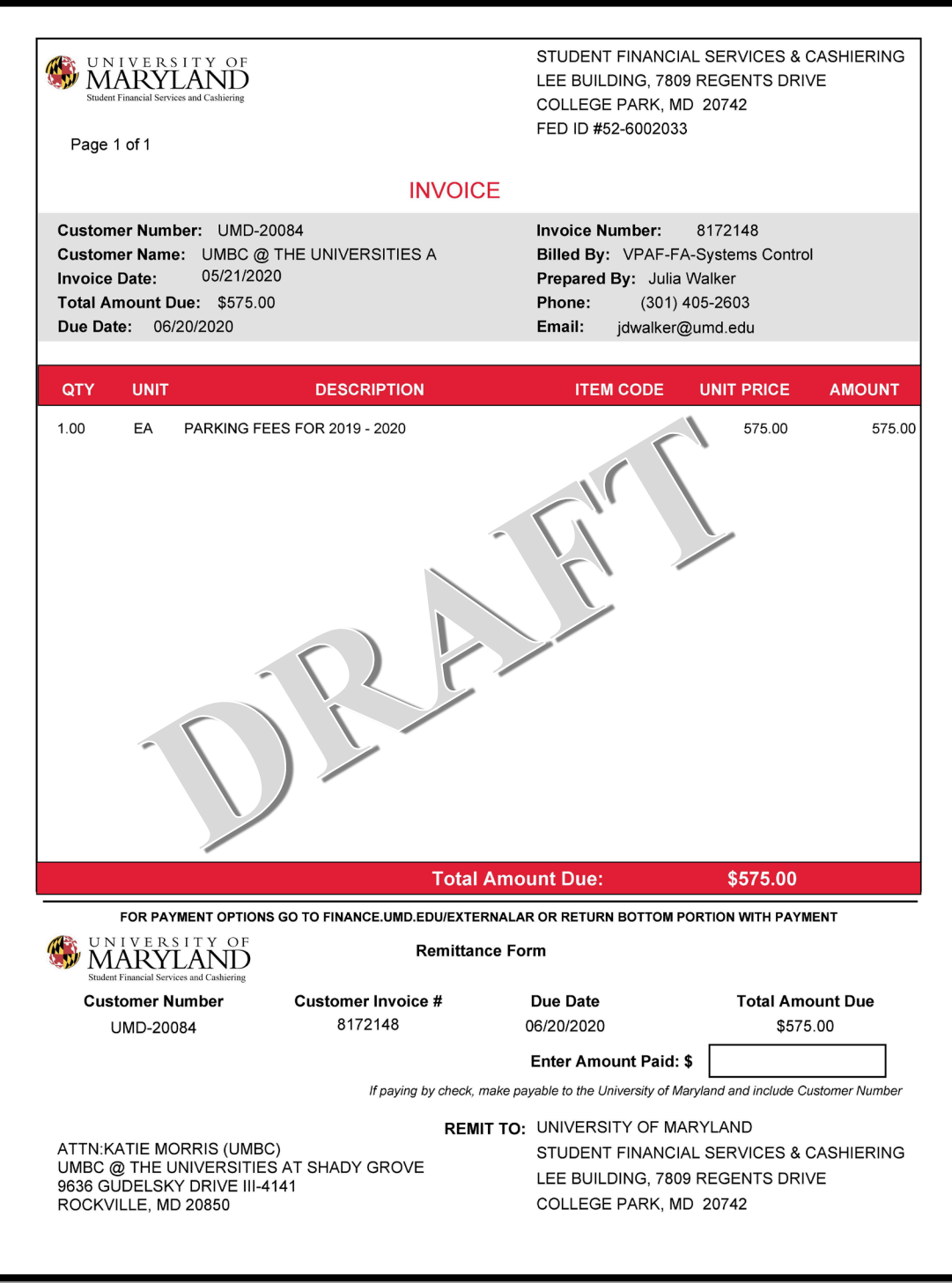

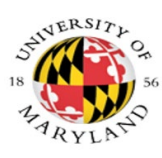

# **Create an AR Customer Invoice Recurrence**

## **Process**

The KFS-AR **Customer Invoice** document, Document Type (INV), allows you to prepare, save and print an invoice for a customer from your organization. These invoices can be set up as recurrence invoices on a monthly or quarterly basis. The recurrence can be set up on the Customer Invoice document (page 16) or the Invoice Recurrence Lookup screen.

Once the system generates the recurring invoice the document will appear in the action list of the "Invoice Initiator". If changes to the invoice are needed, only the fiscal officer can make the changes once they receive the invoice from the "Invoice Initiator". When setting up recurring invoices the "Invoice Initiator" should not be the fiscal officer or their delegate.

**Navigation**: Main Menu> Lookup and Maintenance> Accounts Receivable Reports> Invoice Recurrence

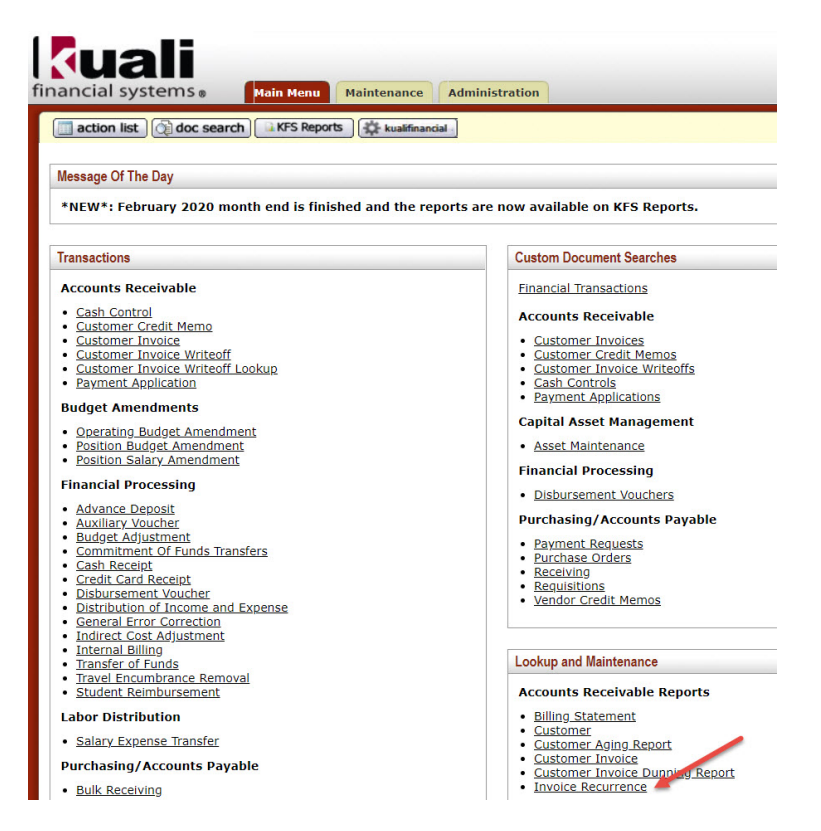

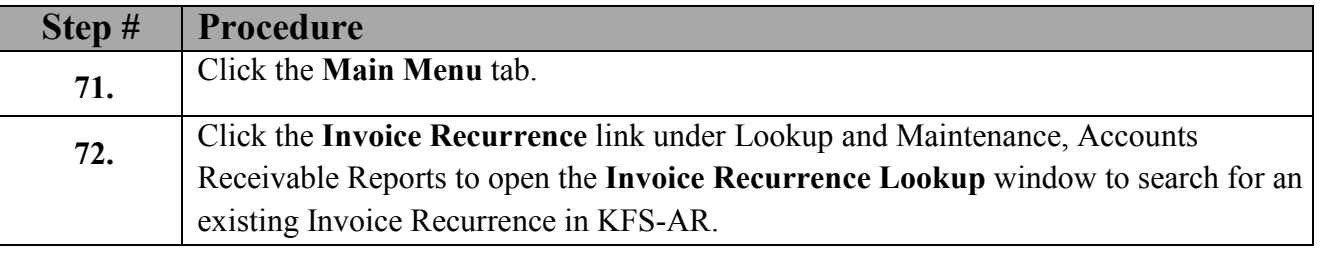

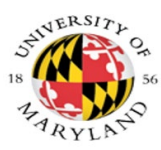

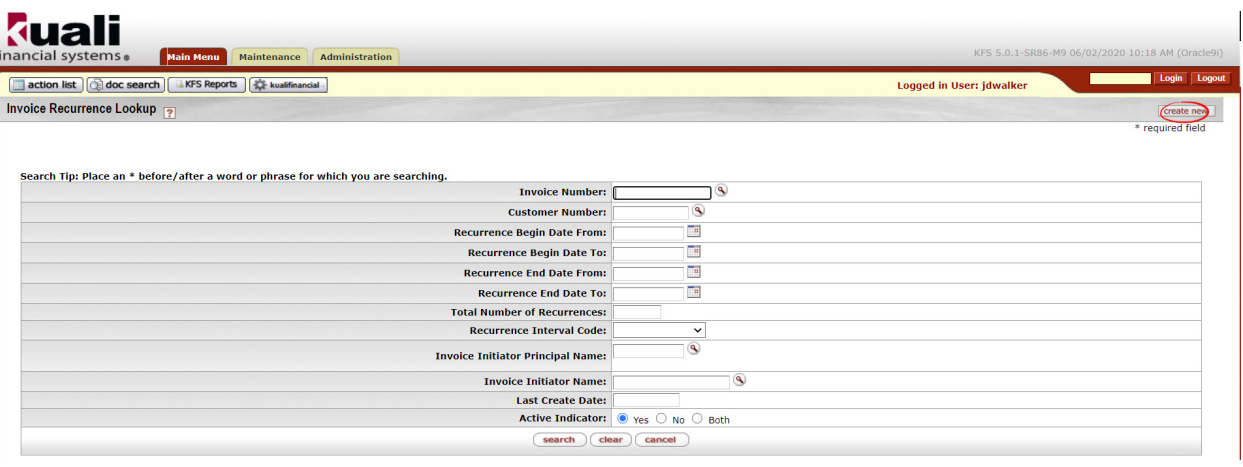

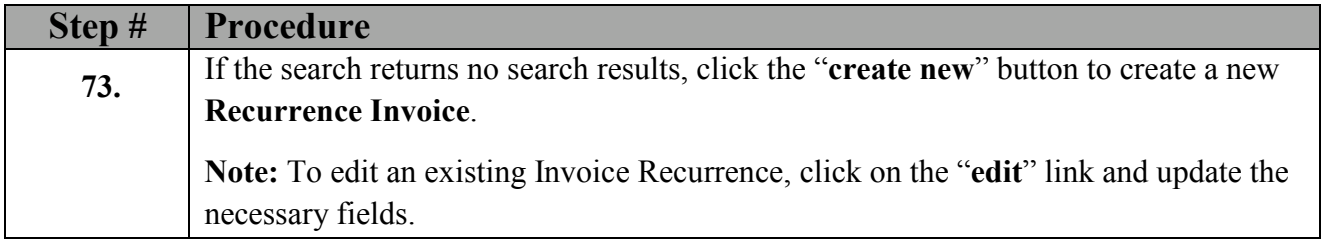

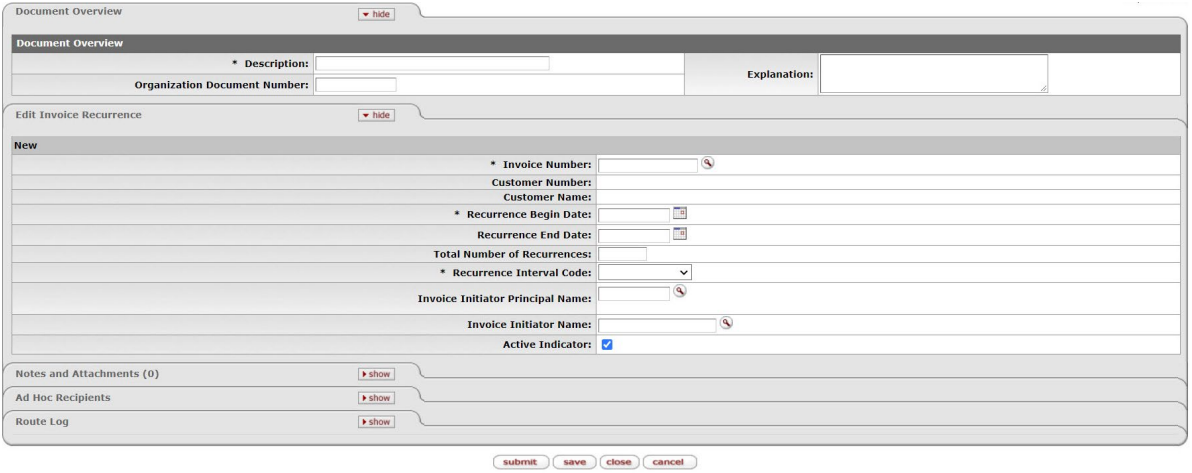

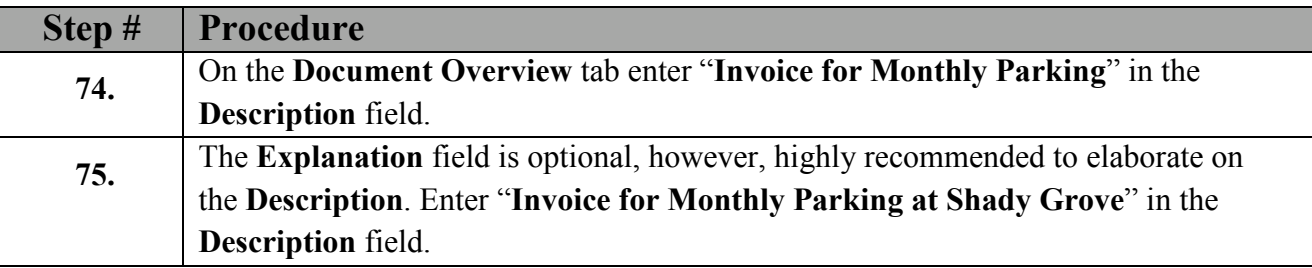

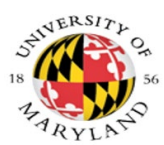

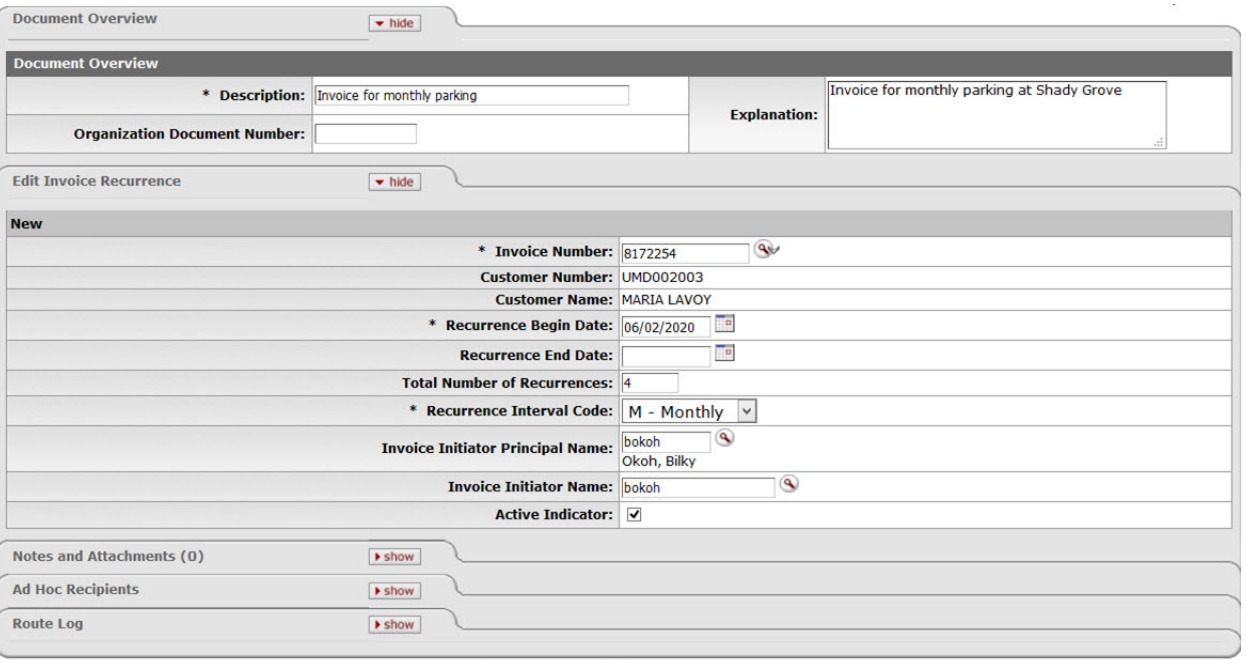

submit save close cancel

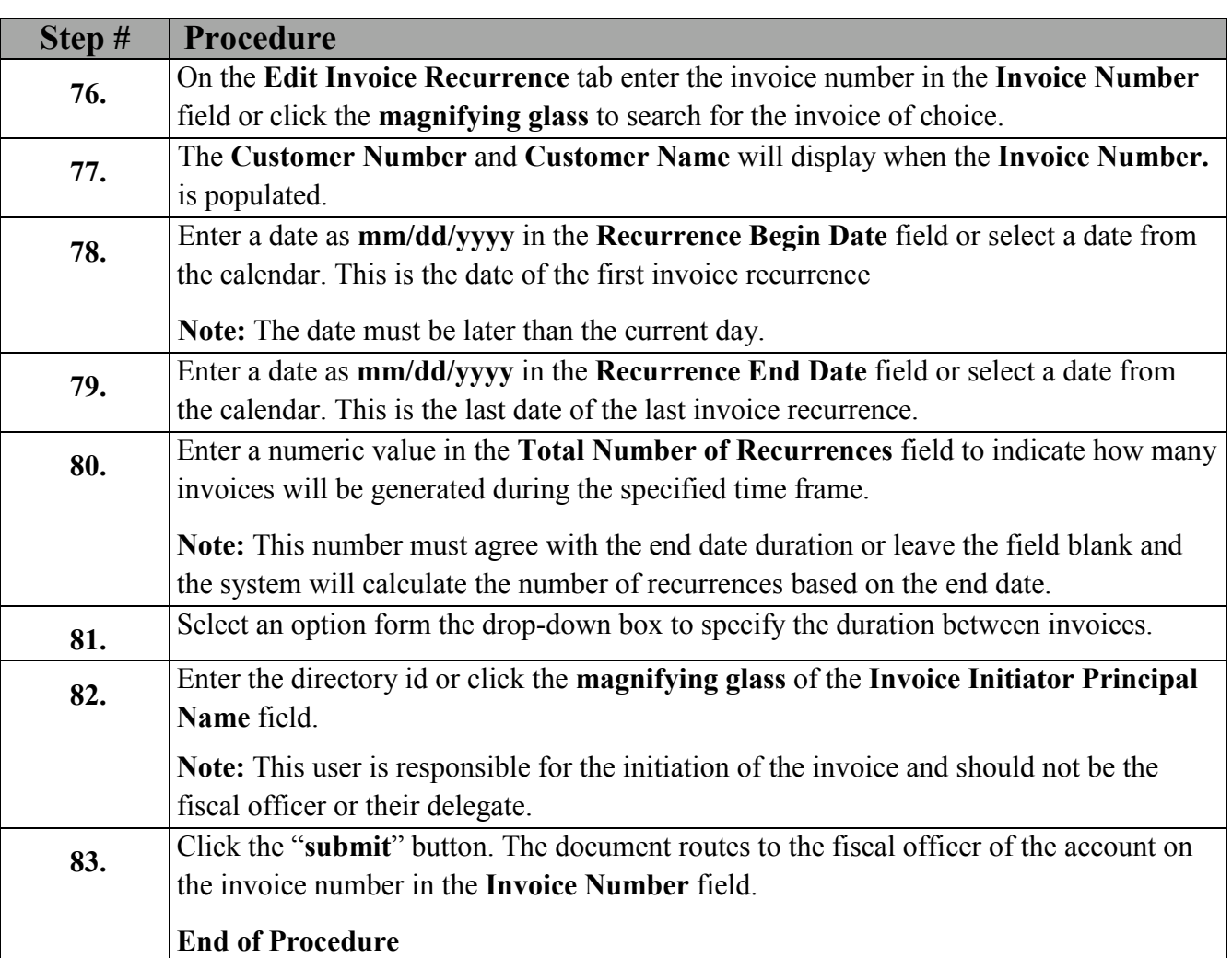